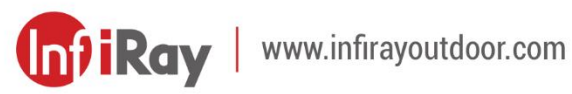

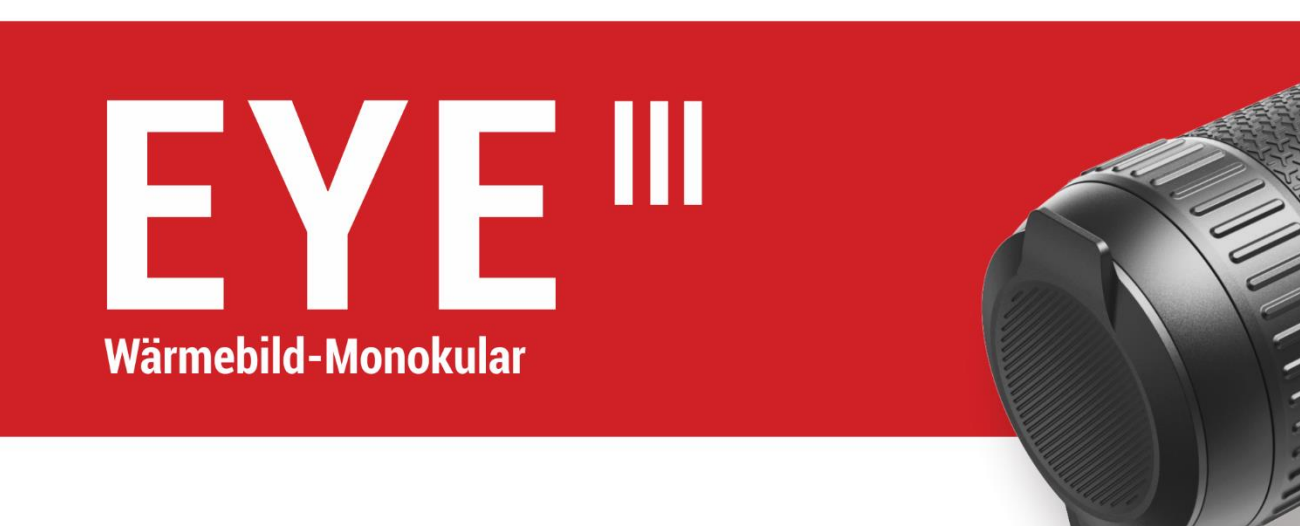

## **Benutzerhandbuch**

EL25 / EL35 / EH35

## **WICHTIGE SICHERHEITSHINWEISE**

#### **Umweltauswirkungen**

**WARNUNG!** Richten Sie die Linse des Geräts niemals direkt auf eine starke Wärmequelle, wie z. B. die Sonne oder ein Lasergerät. Objektivelinse und Okulare können interne Komponenten als wie Brennglas beschädigen. Schäden, die durch unsachgemäße Bedienung verursacht werden, fallen nicht unter die Garantie.

### **Ergonomische Hinweise**

**Vorsicht:** Machen Sie nach längerem Gebrauch Pausen, um Schmerzen im Handgelenk zu vermeiden.

### **Gefahr des Verschluckens**

**Vorsicht:** Geben Sie dieses Gerät nicht in die Hände von kleinen Kindern. Bei unsachgemäßer Handhabung können sich Kleinteile lösen und möglicherweise verschluckt werden.

### **Sicherheitshinweise für den Gebrauch**

- Vorsichtig handhaben: Grobe Handhabung kann die interne Batterie beschädigen.

- Setzen Sie das Gerät keinem Feuer oder hohen Temperaturen aus.
- Zerlegen Sie das Gerät nicht, um den Akku zu bekommen. Der Akku kann nicht vom Endverbraucher ausgetauscht werden.
- Wenn die Umgebungstemperatur niedrig ist, nimmt die Batteriekapazität ab. Dies ist keine Fehlfunktion, sondern ein technischer Grund.
- Die empfohlene Betriebstemperatur für die Verwendung dieses Produkts beträgt -20  $^{\circ}$ C ~ +50  $^{\circ}$ C.
- Temperaturen außerhalb dieses Bereichs beeinträchtigen die Lebensdauer des Produkts.
- Lagern Sie das Gerät nicht über einen längeren Zeitraum bei Temperaturen unter -20 °C oder über +50 °C, da dies die Kapazität der Batterie dauerhaft verringert.
- Lagern Sie das Gerät immer an einem trockenen, gut belüfteten Ort.
- Wenn das Gerät beschädigt oder der Akku defekt ist, senden Sie das Gerät bitte zur Reparatur an unser Kundendienstzentrum.
- Bevor Sie dieses Produkt in einer Wasserumgebung verwenden, stellen Sie sicher, dass die Abdeckung für Typ C fest geschlossen ist.

### **Sicherheitshinweise für Stromversorgungsgeräte**

- Untersuchen Sie Stromversorgungsgerät, Kabel und Adapter vor

Gebrauch auf offensichtliche Schäden.

- Verwenden Sie keine defekten Teile. Defekte Teile müssen ersetzt werden.
- Verwenden Sie das Stromversorgungsgerät nicht in nasser oder feuchter Umgebung.
- Laden Sie das Gerät nur bei einer Temperatur zwischen 0 °C und 50 °C auf.
- Nehmen Sie keine technischen Veränderungen vor.

### **Entsorgung von Batterien**

Richtlinie 2006/66/EG (Batterierichtlinie): Dieses Produkt enthält eine Batterie, die in der Europäischen Union nicht als unsortierter Siedlungsabfall entsorgt werden darf.

Weitere Informationen zur Batterie finden Sie in der Dokumentation des jeweiligen Produkts. Die Batterie ist mit diesem Symbol gekennzeichnet und kann Cd (für Cadmium), Pb (für Blei) oder Hg (für Quecksilber) enthalten. Für ein ordnungsgemäßes Recycling geben Sie die Batterie bitte an Ihren Händler zurück oder bringen Sie sie zu einer ausgewiesenen Sammelstelle. Weitere Informationen finden Sie unter [www.recyclethis.info.](http://www.recyclethis.info/)

### **Nutzungsdaten von Elektro- und Elektronik-Altgeräten**

#### **(Privathaushalte)**

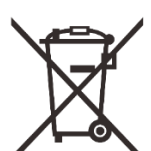

2012/19/EU (WEEE-Richtlinie): Produkte, die mit diesem Symbol gekennzeichnet sind, dürfen in der Europäischen Union nicht als unsortierter Siedlungsabfall entsorgt werden. Für ein ordnungsgemäßes Recycling geben Sie dieses Produkt bitte beim Kauf eines neuen gleichartigen Produkts an Ihren örtlichen Händler zurück oder bringen Sie es zu einer ausgewiesenen Sammelstelle.Weitere Informationen finden Sie unter [www.recyclethis.info.](http://www.recyclethis.info/)

#### **Für Geschäftskunden innerhalb der Europäischen Union**

Für die Entsorgung von Elektro- und Elektronikgeräten wenden Sie sich bitte an Ihren Händler oder Lieferanten. Er wird Ihnen weitere Informationen anbieten.

## **Informationen zur Entsorgung in anderen Ländern außerhalb der Europäischen Union**

Dieses Zeichen ist nur in der Europäischen Union gültig. Wenn Sie dieses Produkt entsorgen möchten, wenden Sie sich bitte an Ihre örtliche Behörde oder Ihren Händler und erkundigen Sie sich nach Entsorgungsmöglichkeiten.

### **Verwendungszweck**

Das Gerät wurde entwickelt, um Wärmesignaturen bei der natürlichen Beobachtung, der Fernjagdbeobachtung und der zivilen Nutzung anzuzeigen. Dieses Gerät ist kein Kinderspielzeug. Verwenden Sie das Gerät nur gemäß den Anweisungen in dieser Bedienungsanleitung. Hersteller und Vertreiber haften nicht für Schäden, die durch nicht bestimmungsgemäße oder falsche Verwendung entstehen.

### **Funktionstest**

- Stellen Sie vor der Verwendung sicher, dass Ihr Gerät keine sichtbaren Schäden aufweist.
- Testen Sie, ob das Gerät ein klares, ungestörtes Bild anzeigt.
- Bitte prüfen Sie, ob die Gerätekonfiguration korrekt ist. Beachten Sie die Hinweise im Abschnitt Bedienung.

### **Batterie ein-/ausbauen**

Das Wärmebildmonokular der EYE III-Serie ist mit einem Batteriepack ausgestattet. Sie kann nicht entfernt werden.

### **Beobachten mit und ohne Brille**

Dank des flexiblen Augenschirms kann die EYE III-Serie mit oder ohne Brillen verwendet werden. In beiden Fällen bietet es ein vollständiges Sichtfeld.

## **1 Spezifikationen**

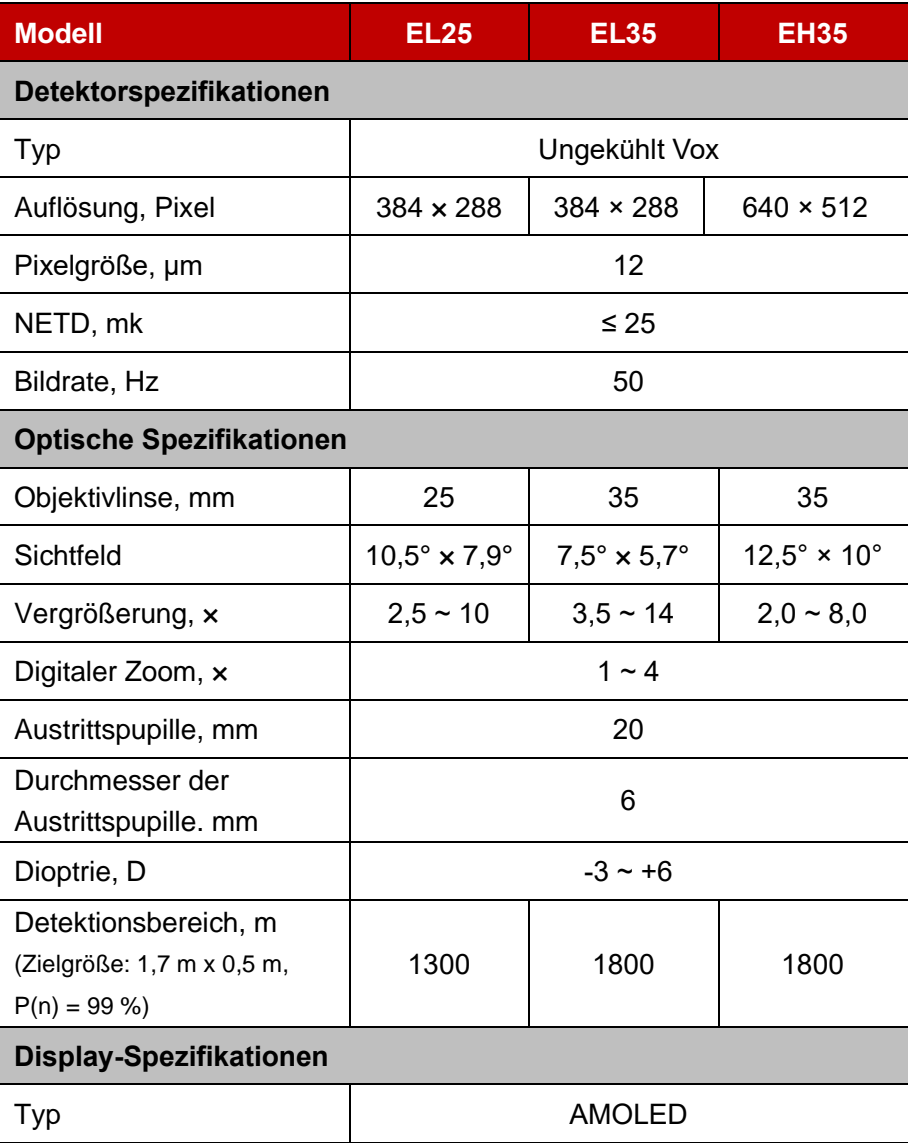

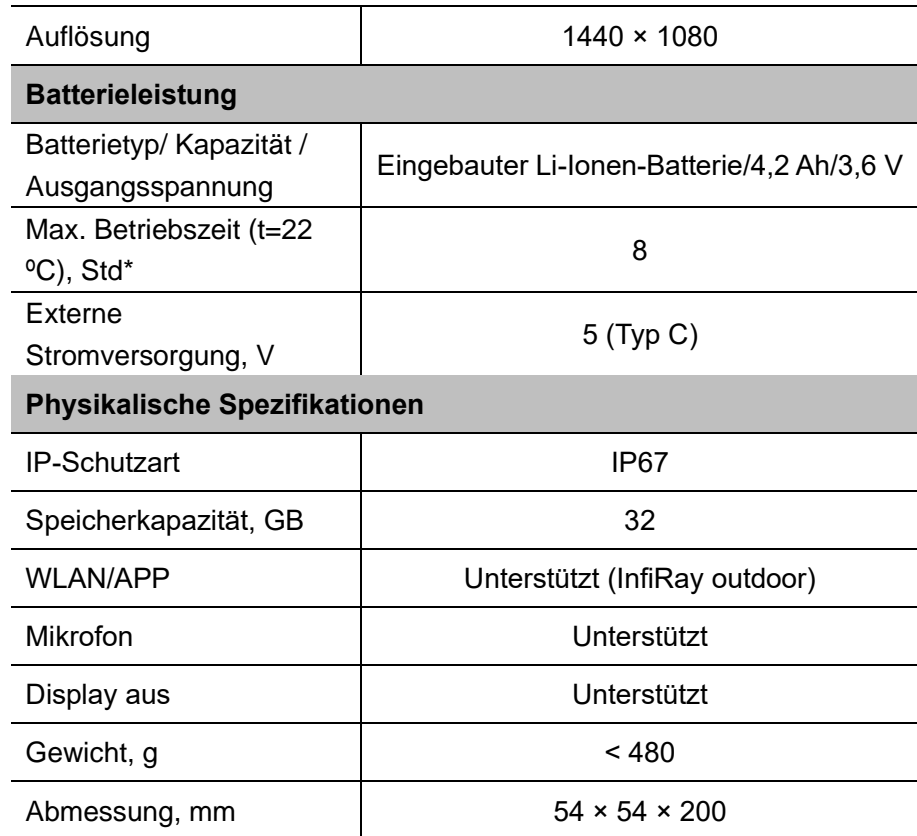

\* Die tatsächliche Betriebszeit hängt von der Häufigkeit der WLAN-Nutzung und dem eingebauten Videorecorder ab.

- ➢ Verbesserungen am Design und an der Software zur Verbesserung der Funktionalität dieses Produkts können ohne vorherige Benachrichtigung der Kunden vorgenommen werden.
- ➢ Das neueste Benutzerhandbuch kann auf unserer offiziellen Website heruntergeladen werden: www.infirayoutdoor.com.

## **2 Lieferumfang**

- ⚫ Wärmebildmonokular der EYE III-Serie
- USB-C-Kabel
- ⚫ Netzteil
- ⚫ Trageriemen
- Handgelenkband
- ⚫ Kordelzugbeutel
- ⚫ Tragetasche
- ⚫ Linsentuch
- Schnellstartanleitung

## **3 Beschreibung**

Das Wärmebildmonokular der EYE III-Serie ist für den Außeneinsatz geeignet. Es kann bei Tag und Nacht oder bei schlechtem Wetter (wie Regen, Schnee, Nebel und Dunst) verwendet werden, ohne durch starkes Licht beeinträchtigt zu werden. Es benötigt keine externe Lichtquelle. Selbst Ziele, die hinter Hindernissen (wie Ästen, Gras und Sträuchern) verborgen sind, können beobachtet werden.

Die EYE III-Serie ist leicht, tragbar, kompakt, einhändig bedienbar, benutzerfreundlich und mit vielfältigen Funktionen ausgestattet. Es kann für die Jagd, die Suche und die Ortung unter verschiedenen Außenbedingungen verwendet werden.

## **4 Merkmale**

- Kältebeständige Batterie, hervorragende Leistung auch bei -20 °C
- Regler-Bedienung, einfach zu bedienen, nur mit einer Hand
- ⚫ 12 μm selbstentwickelter Detektor
- ⚫ Hohe Bildqualität
- ⚫ Langer Detektionsbereich
- ⚫ Eingebauter Speicherplatz und Mikrofon, unterstützt Foto- und Videoaufnahmen mit Ton
- Eingebautes WLAN-Modul, unterstützt App-Verbindung

## **5 Einheiten und Steuerelemente**

1. Augenschirm

### 2. Dioptrieneinstellung

- 3. Regler
- 4. Kamera-Taste
- 5. USB-C
- 6. Betriebsanzeige
- 7. Linsen-Fokusring

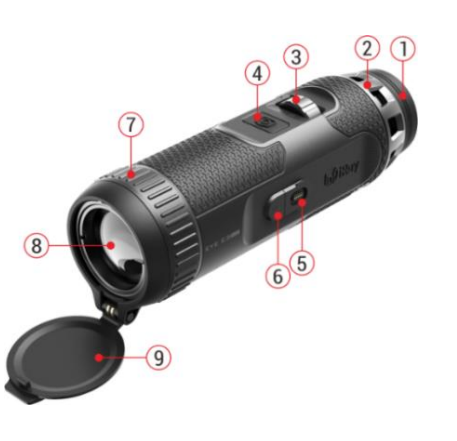

- 8. Objektivlinse
- 9. Objektivdeckel

## **6 Tastenbeschreibungen**

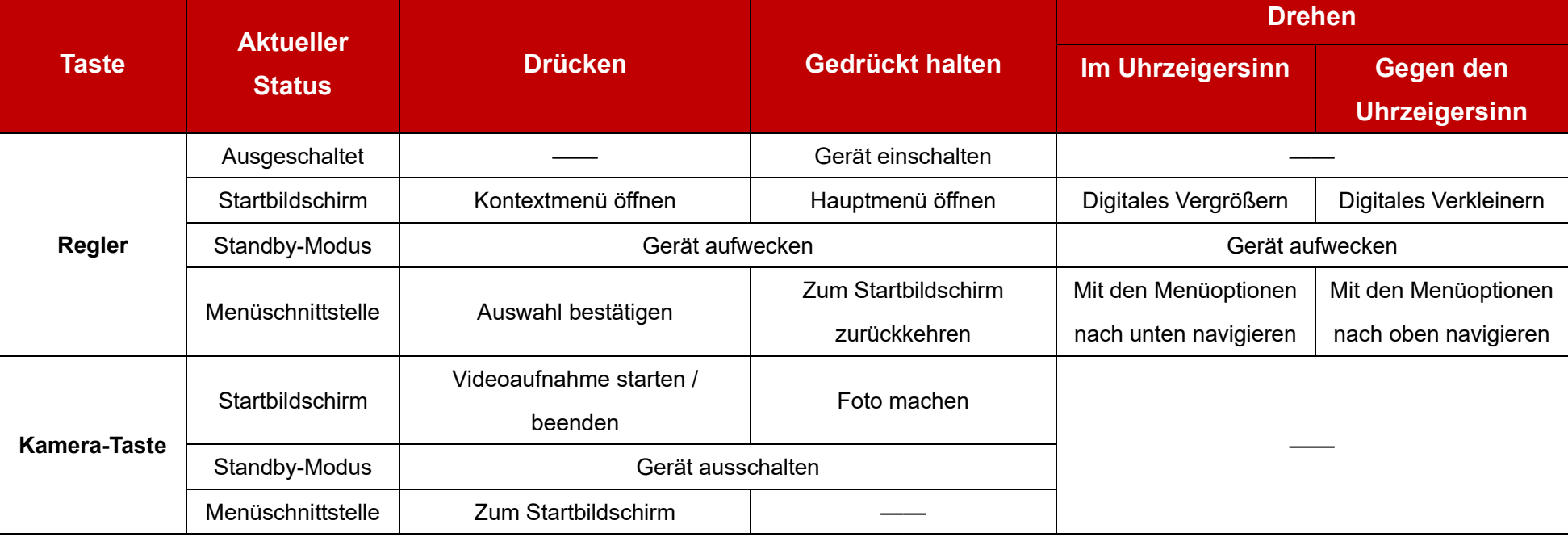

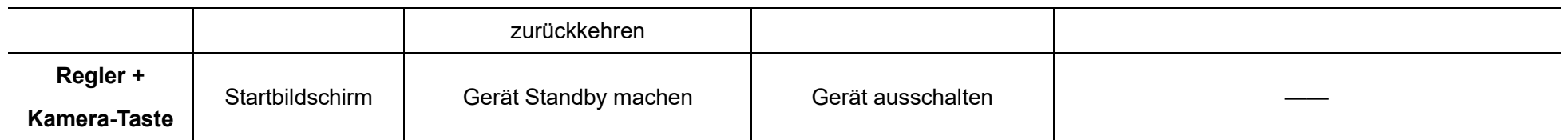

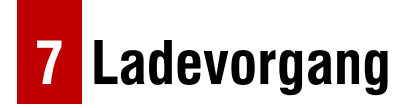

Die EYE III-Serie verfügt über einen eingebauten wiederaufladbaren Lithium-Ionen Batteriepack, der bis zu 8 Stunden betrieben werden kann. **Wenn Sie das Gerät zum ersten Mal verwenden, laden Sie es bitte zuerst vollständig auf.**

⚫ Schließen Sie das Typ-C-Ende des Datenkabels **(10)** an den Typ-C-Anschluss **(5)** des Geräts an.

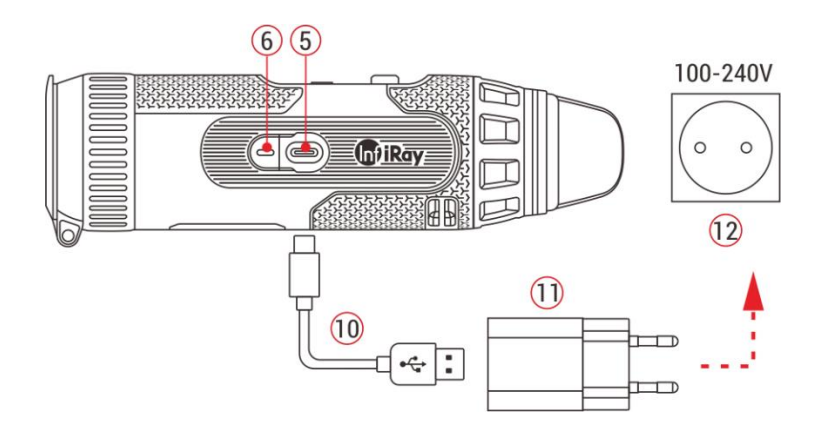

- ⚫ Verbinden Sie einen weiteren Anschluss des Datenkabels **(10)** mit dem Netzadapter **(11)**.
- ⚫ Stecken Sie den Stecker des Adapters in die 110 240 V Steckdose **(12)**.
- ⚫ Wenn das Gerät aufgeladen wird, leuchtet die Betriebsanzeige **(6)** neben dem Typ-C-Anschluss **(5)** rot. Die Betriebsanzeige **(6)** leuchtet nur im Ladezustand. Wenn die Betriebsanzeige **(6)** grün leuchtet, ist das Gerät vollständig geladen.
- Während des Ladevorgangs erscheint ein Leuchtsymbol  $\blacktriangleright$ innerhalb des Batteriesymbols auf dem Display. Das Leuchtsymbol verschwindet erst, wenn das Datenkabel **(10)** abgezogen oder die Stromversorgung unterbrochen wird.
- ⚫ Der Ladevorgang ist beendet, wenn das Batteriesymbol auf dem Display vollständig grün **1** leuchtet.
- Wenn das Batteriesymbol während des Gebrauchs rot **U** wird, bedeutet dies, dass die Batterie schwach ist. Bitte laden Sie sie rechtzeitig auf, um Datenverlust zu vermeiden.

### **Sicherheitshinweise für die Batterie**

- Die Nennspannung des Produkts beträgt 5V. Bitte laden Sie das Gerät umgehend auf, wenn der Batteriestand niedrig is, damit die Lebensdauer des Wärmebildmonokulars nicht durch eine Überentladung der Batterie verkürzt wird.
- ⚫ Laden Sie das Gerät nicht sofort auf, wenn Sie die Batterie aus einer kalten Umgebung in eine warme Umgebung bringen. Aufladen nach 30-40 Min.
- Laden Sie das Gerät bei einer Temperatur von 0 °C bis +50 °C auf, da sich sonst die Lebensdauer der Batterie erheblich verkürzt.
- ⚫ Verwenden Sie niemals ein beschädigtes oder modifiziertes Ladegerät.
- ⚫ Lassen Sie das Gerät beim Aufladen nicht unbeaufsichtigt. Lassen Sie das Gerät nach dem vollständigen Aufladen nicht länger als 24 Stunden mit dem Ladegerät an der Steckdose.
- Setzen Sie die Batterie nicht hohen Temperaturen oder einer offenen Flamme aus.
- Schließen Sie keine externen Geräte an, deren Stromverbrauch die zulässigen Werte überschreitet.
- Die Batterie ist gegen Kurzschluss geschützt. Es sollte jedoch jede

Situation vermieden werden, die einen Kurzschluss verursachen könnte.

- ⚫ Nehmen Sie die Batterie nicht aus dem Gerät heraus.
- ⚫ Verwenden Sie die Batterie nicht bei höheren als den in der Tabelle angegebenen Temperaturen, da dies die Lebensdauer der Batterie verkürzen kann.
- ⚫ Wenn das Wärmebildmonokular über einen längeren Zeitraum nicht verwendet wird, laden Sie das Gerät mindestens alle 2 Monate auf 40 % bis 50 % auf und lagern Sie es dann in einer trockenen, belüfteten Umgebung.
- ⚫ Wenn die Batterie über einen längeren Zeitraum nicht benutzt wird, muss sie teilweise aufgeladen werden. Vermeiden Sie ein vollständiges Aufladen oder Entladen.
- ⚫ Bitte bewahren Sie die Batterie außerhalb der Reichweite von Kindern auf.

## **8 Bedienung**

⚫ Halten Sie den **Regler (3)** 3 Sekunden lang gedrückt, um das Gerät einzuschalten. Das Startlogo wird nach 1 Sekunde auf dem Bildschirm

angezeigt.

- ⚫ Wenn ein Infrarotbild im Okular angezeigt wird, geht das Wärmebildmonokular in den Betriebszustand über.
- ⚫ Drehen Sie die Dioptrieneinstellknopf **(2)**, um die Auflösung der Symbole auf dem Display anzupassen. Mit dem Dioptrieneinstellknopf kann die Dioptrienzahl des Okulars für Benutzer mit unterschiedlicher Kurzsichtigkeit eingestellt werden.
- ⚫ **Kontextmenü:** Drücken Sie auf dem Startbildschirm den **Regler (3)**, um das Kontextmenü zu öffnen, und stellen Sie den Bildmodus ( $\bigcirc$ ), den Bildkontrast (  $\bigcap$ ), die Bildschirmhelligkeit (- $\bigcirc$ -) und die Bildschärfe (A) ein. Drehen Sie den **Regler (3)**, um zwischen den verschiedenen Funktionen im Kontextmenü zu wechseln, und drücken Sie den **Regler (3)**, um Parameter einzustellen.
- ⚫ **Hauptmenü:** Halten Sie auf dem Startbildschirm den **Regler (3)** lange gedrückt, um die Hauptmenüschnittstelle für weitere Funktionen aufzurufen. Drehen Sie den **Regler (3)**, um zwischen den verschiedenen Funktionen im Hauptmenü zu wechseln, und drücken Sie den **Regler (3)**, um die gewünschte Option zu wählen.
- ⚫ **Fotografieren/Videoaufnahme:** Drücken Sie auf dem Startbildschirm kurz die **Kamera-Taste (4)**, um die Aufnahme zu starten/stoppen.

Drücken Sie lange auf die **Kamera-Taste (4)**, um ein Foto aufzunehmen.

⚫ **Ausschalten:** Halten Sie auf dem Startbildschirm den **Regler (3) und die Kamera-Taste (4)** gleichzeitig gedrückt, um die Schnittstelle für den Countdown zum Ausschalten aufzurufen.

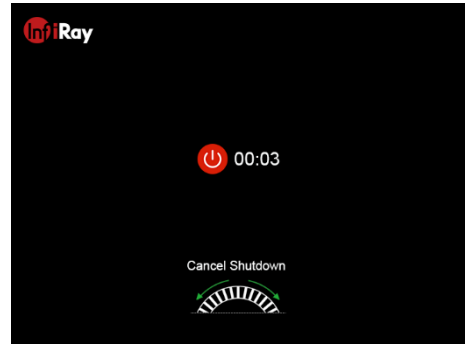

Wenn der Countdown von 3 Sekunden abgelaufen ist, schaltet sich das Gerät aus. Sie können das Ausschalten auch durch Drehen des **Reglers (3)** vor Ablauf des Countdowns abbrechen.

## **9 Statusleiste**

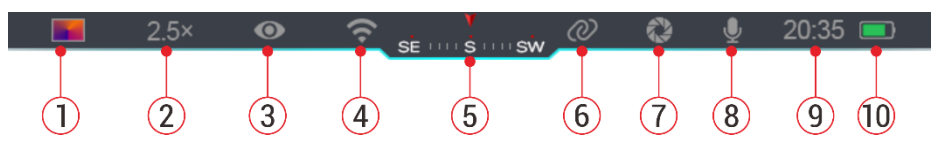

Die Statusleiste befindet sich am oberen Rand der Bildschnittstelle und zeigt Informationen über den aktuellen Betriebszustand des Geräts an.

- 1. Aktueller Bildmodus ( : Weißglut; (\* : Schwarzglut; ): Rotglut; in : Regenbogen)
- 2. Aktueller digitaler Zoom (1,0× bis 4,0× einstellbar, mit einem Intervall

von 0,5, wie z.B. 1,5×)

- 3. Status des Ultraklar-Modus (wird angezeigt, wenn der Modus aktiviert ist)
- 4. WLAN-Status (wird angezeigt, wenn eingeschaltet. Er wird nicht gleichzeitig mit dem Zusammenschaltungssymbol angezeigt)
- 5. Kompass (wird angezeigt, wenn der Kompass eingeschaltet ist)
- 6. Zusammenschaltung (wird angezeigt, wenn die Verbindung erfolgreich hergestellt wurde. Es wird nicht gleichzeitig mit dem WLAN-Symbol angezeigt)
- 7. Automatische Kalibrierung (wird angezeigt, wenn die Kalibrierung aktiviert ist)
- 8. Mikrofon (wird angezeigt, wenn es eingeschaltet ist)
- 9. Uhr (Uhrzeit in der InfiRay Outdoor App synchronisieren)
- 10. Energiestatus (Wenn die Farbe des Batteriesymbols grün  $\Box$ ) ist, bedeutet dies, dass die verbleibende Batterieladung mehr als 20 % beträgt und ausreichend Energie vorhanden ist. Wenn die Farbe des Batteriesymbols rot  $\Box$  ist, bedeutet dies, dass die Batterie schwach ist und rechtzeitig aufgeladen werden muss. Wenn das Blitzsymbol  $\blacktriangleright$ im Batteriesymbol erscheint, bedeutet dies, dass das Gerät über ein externes Netzteil mit Strom versorgt wird und der Batteriepack gerade

aufgeladen wird.)

## **10 Fotografieren und Videoaufnahme**

Die EYE III-Serie ermöglicht die Videoaufnahme und das Fotografieren der beobachteten Bilder, die auf dem eingebauten 32-GB-Speicher gespeichert werden.

Die Foto- und Videodateien werden mit der Zeit benannt. Es wird daher empfohlen, Datum und Zeit in der **InfiRay Outdoor** App zu synchronisieren, bevor Sie die Foto- und Videofunktionen nutzen.

### **Fotografieren**

- ⚫ Drücken und halten Sie die **Kamera-Taste (4)** auf dem Hauptbildschirm, um ein Foto aufzunehmen.
- Wenn Sie ein Foto aufnehmen. blinkt das Fotosymbol [O] unter der Statusleiste in der oberen linken Ecke des Bildschirms. Wenn das Symbol verschwindet, bedeutet dies,

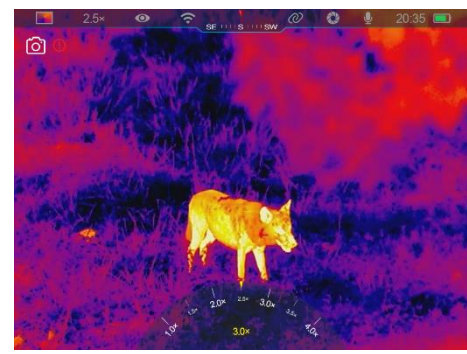

dass das Foto erfolgreich aufgenommen wurde.

- Die Fotos werden im internen Speicher gespeichert.
- Wenn rechts neben dem Kamerasymbol ein Ausrufezeichen (!) erscheint, bedeutet dies, dass der Speicherplatz nicht ausreicht. Überprüfen und übertragen Sie Videos und Bilder auf andere Medien, um Speicherplatz freizugeben.

### **Videoaufnahme**

- ⚫ Drücken Sie im Hauptbildschirm kurz auf die **Kamera-Taste (4)**, um die Aufnahmefunktion zu aktivieren.
- ⚫ In der oberen rechten Ecke des Bildschirms wird ein Aufnahme-Timer im Format HH: MM: SS (Stunde: Minute: Sekunde) erscheint oben rechts auf dem Display.

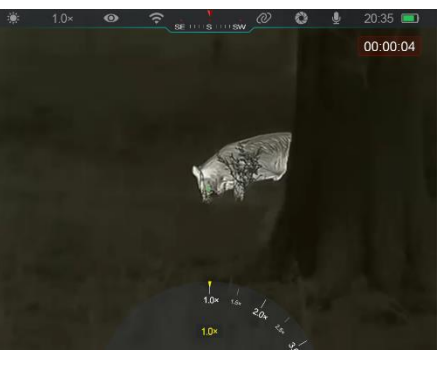

- ⚫ Während der Aufnahme können Sie durch langes Drücken der **Kamera-Taste (4)** ein Foto aufnehmen. Natürlich werden während der Aufnahme auch andere Vorgänge auf dem Gerät unterstützt.
- ⚫ Drücken Sie die **Kamera-Taste (4)** erneut kurz, um die Videoaufnahme
- zu beenden und zu speichern.
- Alle Videos und Fotos werden im integrierten Speicher gespeichert.

### **Notiz**

- Menüs können während der Videoaufnahme geöffnet und bedient werden.
- Die aufgenommenen Bilder und Videos werden im integrierten Speicherplatz im Format PIC\_HHMMSS.jpg (Bild) und VIDEO\_HHMMSS.mp4 (Video) gespeichert, wobei HHMMSS für Stunde/Minute/Sekunde steht
- Die maximale Dauer einer Videoaufnahme-Datei beträgt 30 Minuten. Wenn die Zeitdauer 30 Minuten überschreitet, wird das Video automatisch in einer neuen Datei aufgezeichnet.
- Die Anzahl der Dateien ist durch den eingebauten Speicherplatz des Geräts begrenzt. Überprüfen Sie den verbleibenden Speicherplatz regelmäßig und übertragen Sie Videos und Bilder auf andere Medien, um Speicherplatz auf der Speicherkarte freizugeben.

### **Speicherzugriff**

Wenn das Gerät eingeschaltet und mit einem Computer angeschlossen ist, wird es vom Computer als Flash-Speicherkarte erkannt und

verwendet, über die auf den Speicher des Geräts zugegriffen und Kopien von Bildern und Videos erstellt werden können.

- Schließen Sie das Gerät mit einem Datenkabel vom Typ C an den Computer an.
- Schalten Sie das Gerät für den Betrieb ein. Sie können die aufgenommenen Videos und Fotos auf dem Computer ansehen und gleichzeitig die eingebaute Batterie aufladen.
- Doppelklicken Sie auf "Mein Computer" auf Ihrem Computer-Desktop wählen Sie den USB-Flash-Datenträger aus und doppelklicken Sie, um den Speicherbereich zu öffnen.
- Es gibt verschiedene Ordner mit Zeitnamen im Speicher, und das Format ist xxxx (Jahr), xx (Monat), xx (Tag).
- Sie können die gewünschten Dateien oder Ordner für Kopier- oder Löschvorgänge auswählen.

# **11 Digitaler Zoom**

- ⚫ Die EYE III-Serie unterstützt schnelle Vergrößerungen von 1,5× / 2× / 2,5× / 3× / 3,5× / 4× und eine Rückkehr zur Grundvergrößerung von 1×.
- ⚫ Drehen Sie auf dem Startbildschirm den **Regler (3)** im Uhrzeigersinn,
- um digital zu vergrößern, und drehen Sie den **Regler (3)** gegen den Uhrzeigersinn, um digital zu verkleinern.
- ⚫ Die entsprechende Vergrößerung wird in der Statusleiste angezeigt.

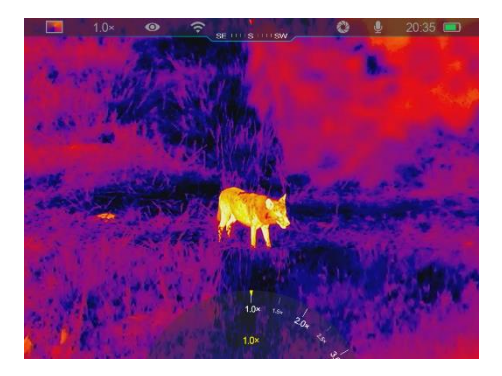

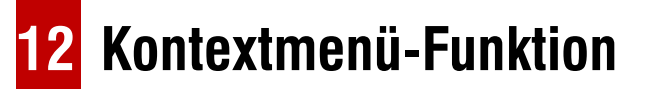

Über das Kontextmenü können Sie die Grundkonfiguration häufig verwendeter Funktionen schnell anpassen, darunter Bildmodus, Bildkontrast, Bildschirmhelligkeit und Bildschärfe.

- ⚫ Drücken Sie auf dem Hauptbildschirm **Regler (3)**, um das Kontextmenü aufzurufen.
- ⚫ Drehen Sie den **Regler (3)**, um zwischen den Optionen zu wechseln.
	- **Bildmodus (<b>D**): Wählen
		- Sie diese Option und

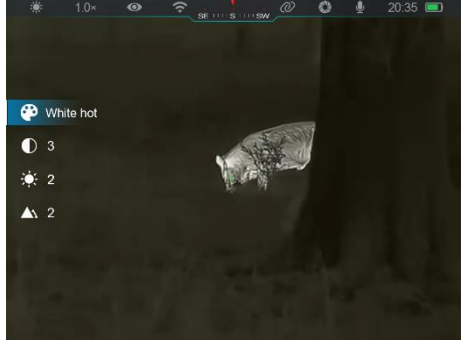

drücken Sie den **Regler (3)**, um den Bildmodus zu ändern. Es gibt vier Modi – Weißglut, Schwarzglut, Rotglut und Regenbogen.

- **Bildkontrast (C):** Wählen Sie diese Option und drücken Sie den **Regler (3)**, um den Bildkontrast von Stufe 1 auf Stufe 6 umzuschalten.
- Helligkeit des Bildschirms (-j<sup>'</sup>): Wählen Sie diese Option und drücken Sie den **Regler (3)**, um die Bildhelligkeit von Stufe 1 auf Stufe 6 umzuschalten.
- **Bildschärfe (A):** Wählen Sie diese Option und drücken Sie den **Regler (3)**, um die Bildschärfe von Stufe 1 auf Stufe 4 umzuschalten.
- ⚫ Drücken und halten Sie den **Regler (3)**, um die Änderungen zu speichern und zum Startbildschirm zurückzukehren.
- ⚫ Es speichert die Änderungen automatisch und kehrt zum Startbildschirm zurück, wenn innerhalb von 5 Sekunden keine Bedienung erfolgt.

## **13 Hauptmenüfunktion**

● Halten Sie auf dem Startbildschirm den **Regler (3)** gedrückt, um das

Hauptmenü aufzurufen.

- ⚫ Es gibt zwei Seiten mit Funktionsoptionen. Drehen Sie den **Regler (3)**, um zwischen den Optionen zu wechseln.
- ⚫ Die Menünavigation ist kreisförmig: Sobald der letzte Menüpunkt der ersten Seite erreicht ist, wird zum ersten Menüpunkt der zweiten Seite gewechselt, wenn der **Regler (3)** im Uhrzeigersinn gedreht wird, und umgekehrt.
- ⚫ Drücken Sie kurz auf den **Regler (3)**, um den aktuellen Parameter einzustellen oder das Untermenü aufzurufen.
- ⚫ Drücken und halten Sie in allen Menüschnittstellen den **Regler (3)**, um zu speichern und zum Startbildschirm zurückzukehren, oder drücken Sie kurz auf die **Kamera-Taste (4)**, um ohne zu speichern zum Hauptbildschirm zurückzukehren.
- Wenn innerhalb von 10 Sekunden keine Bedienung erfolgt, wird das Menü automatisch verlassen und der Hauptbildschirm angezeigt.
- ⚫ Wenn Sie während des Dauerbetriebs der EYE III das Hauptmenü verlassen, bleibt der Cursor an der Position, an der er sich vor dem Verlassen befand. Wenn Sie das Wärmebildmonokular neu starten und das Hauptmenü zum ersten Mal aufrufen, bleibt der Cursor auf der ersten Menüoption stehen.

## **Menüoptionen und Beschreibungen**

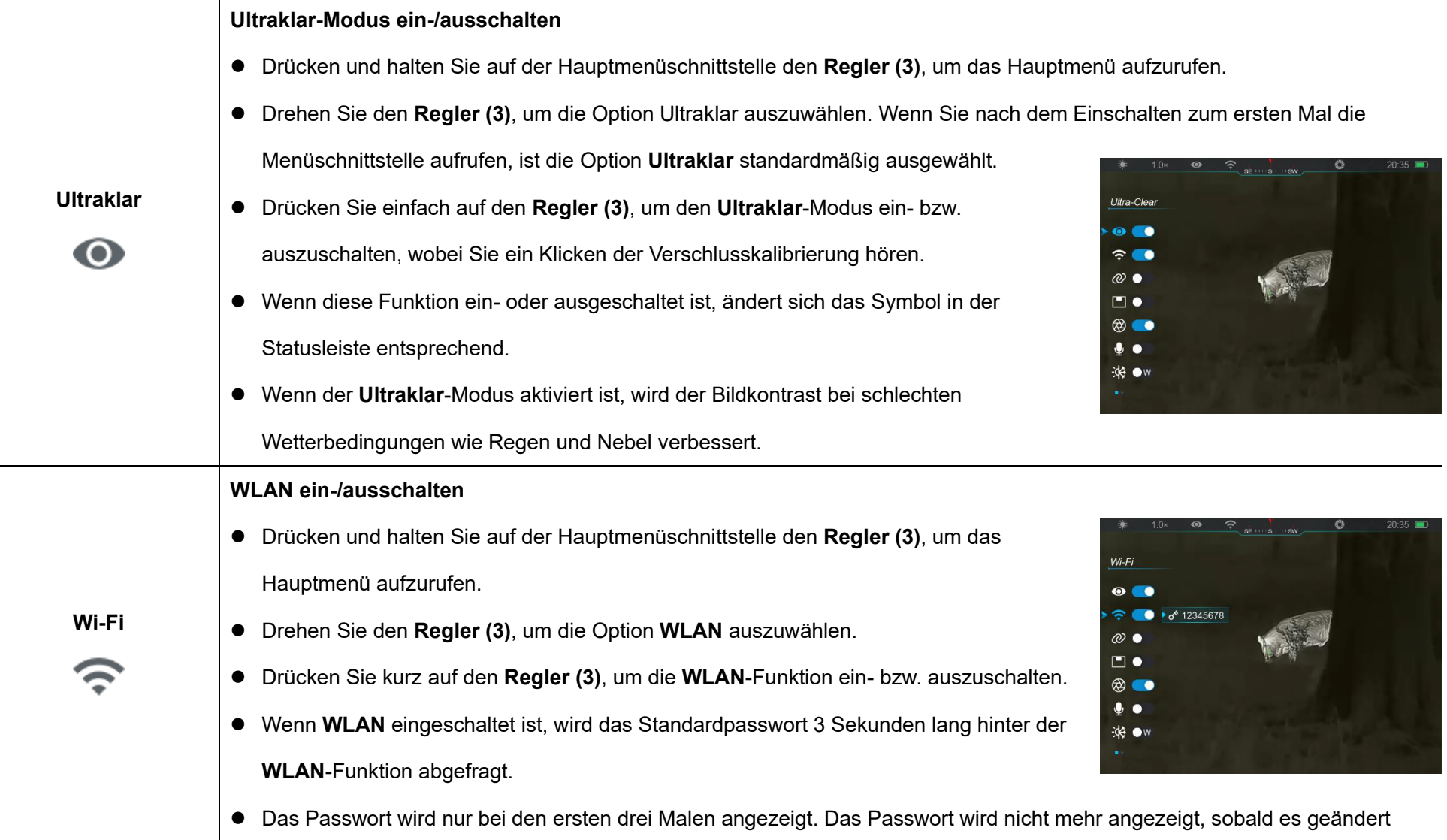

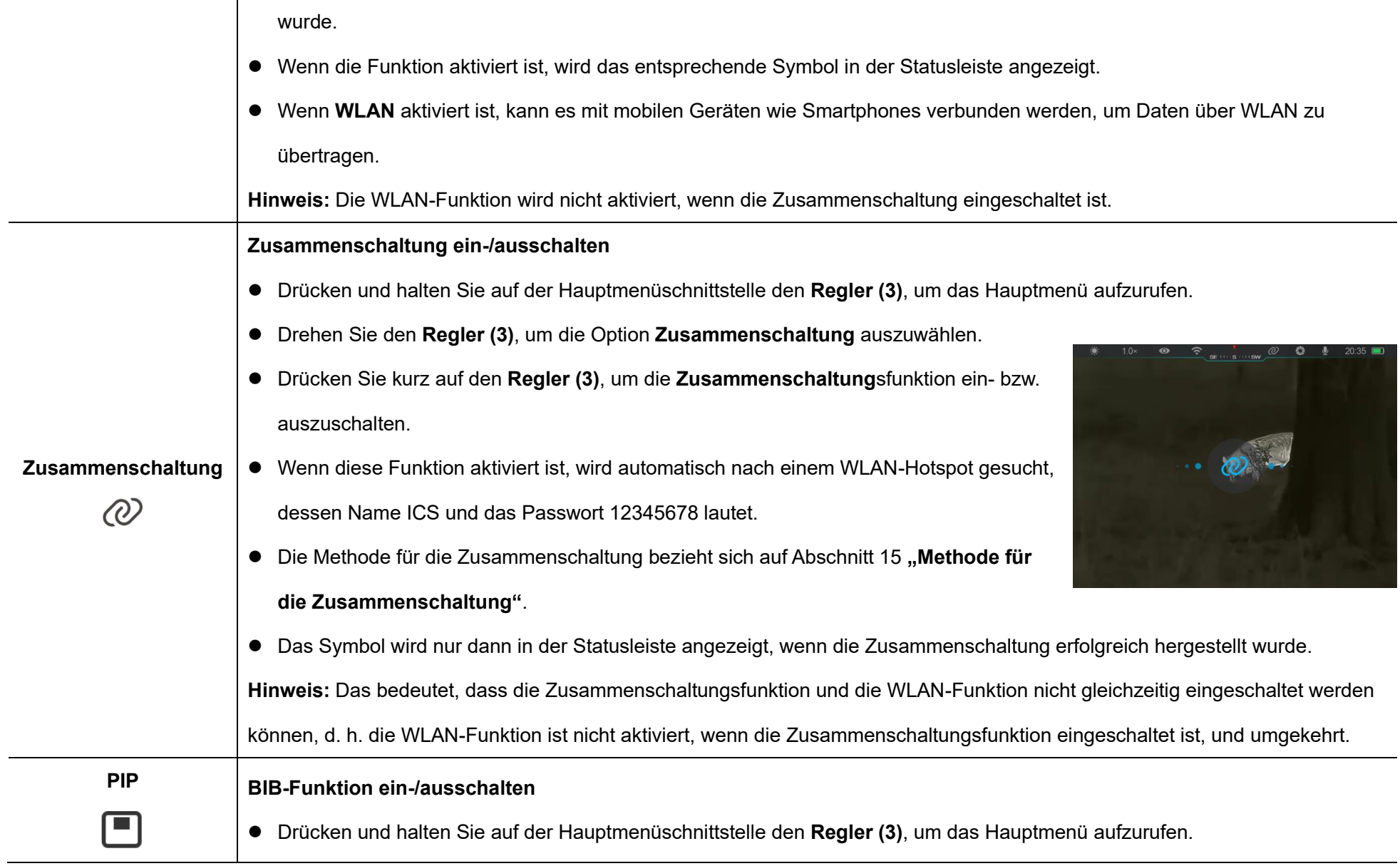

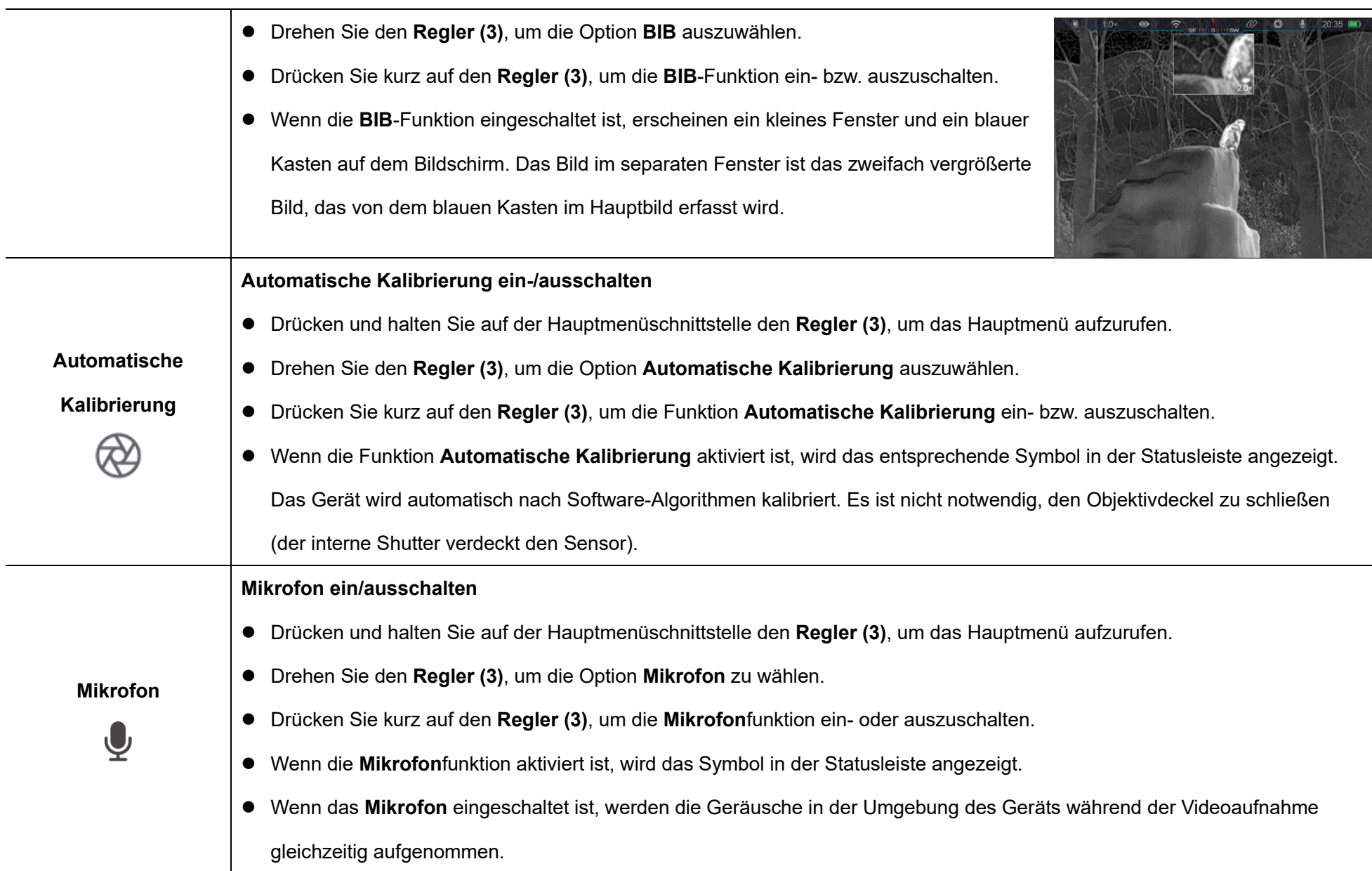

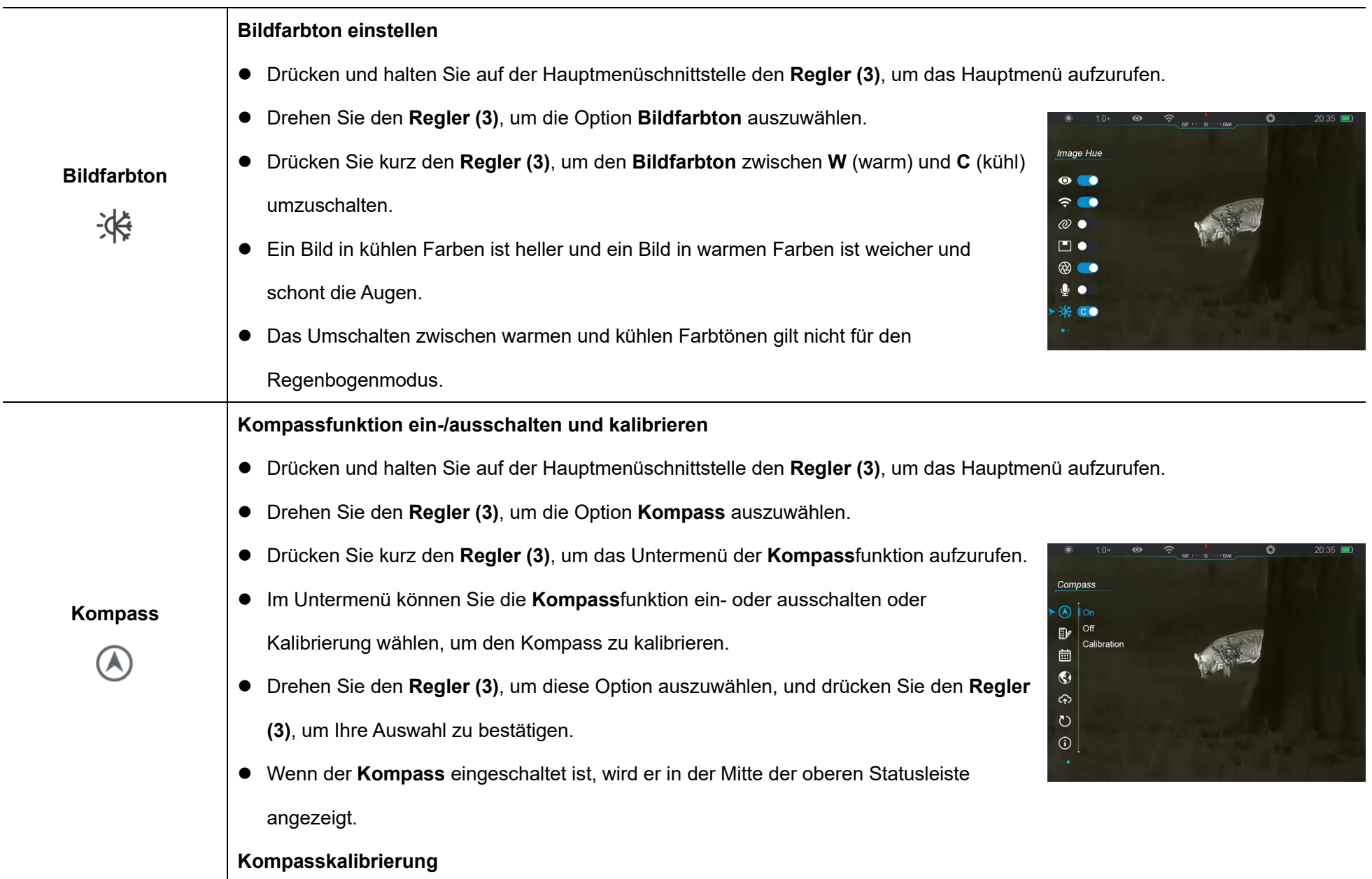

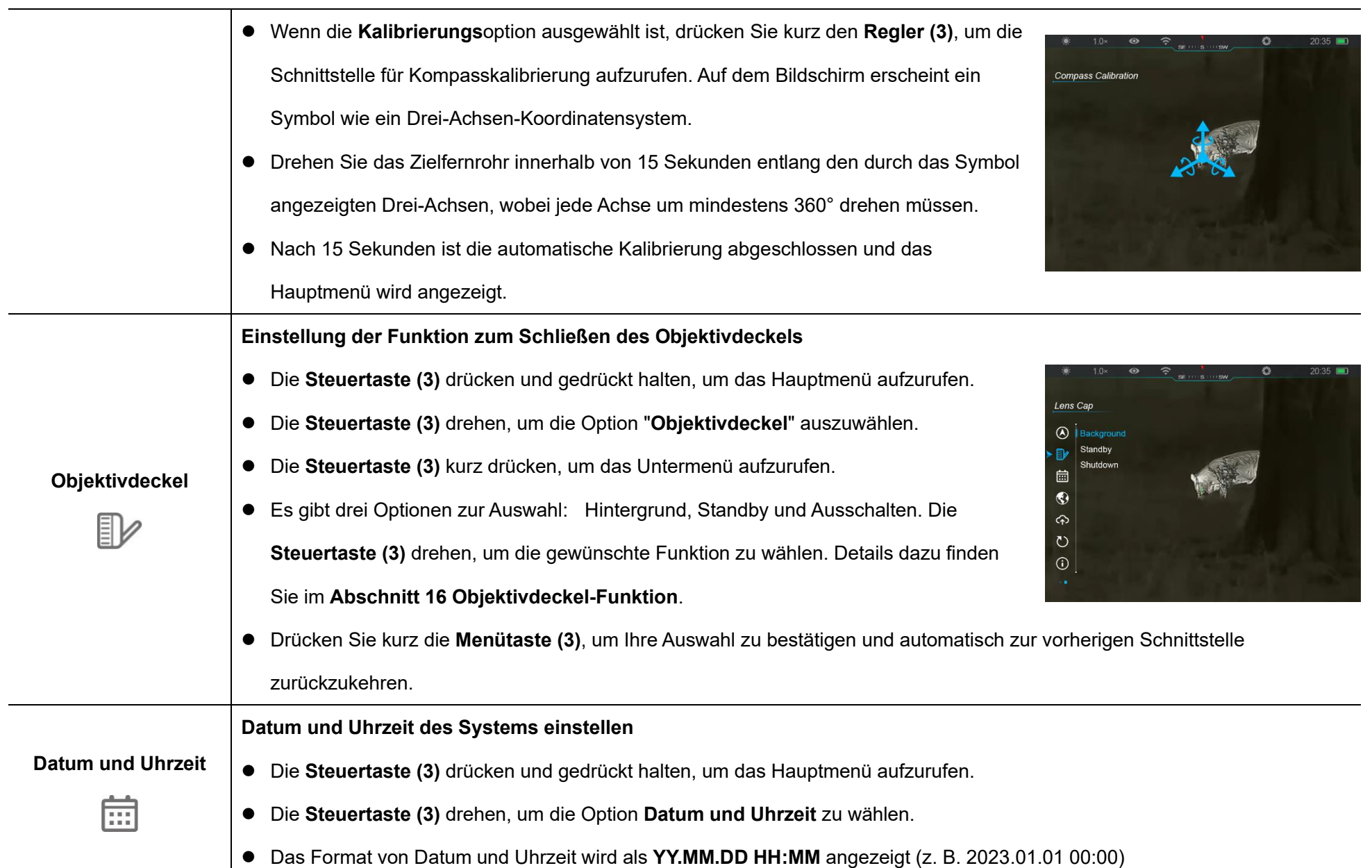

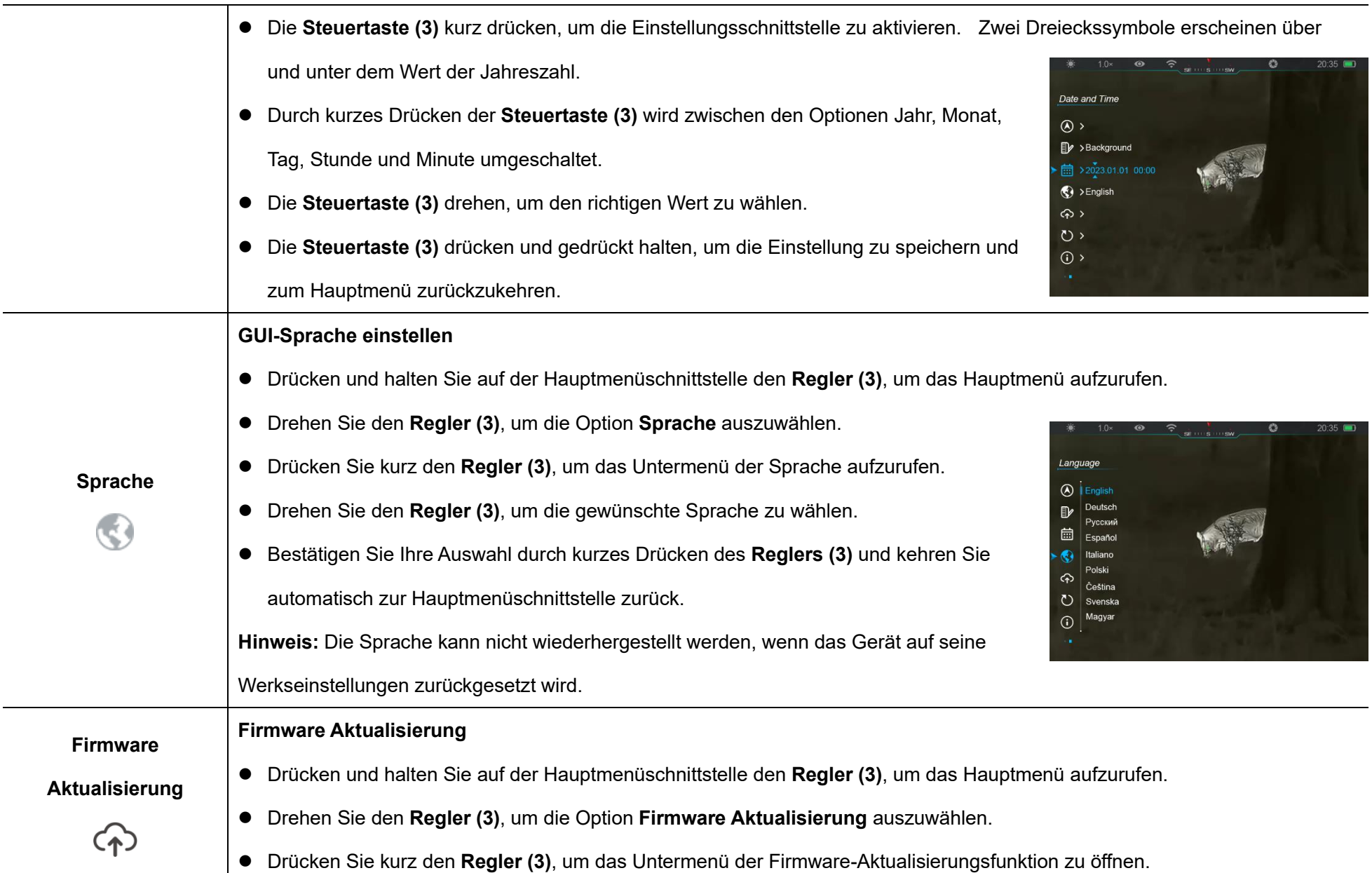

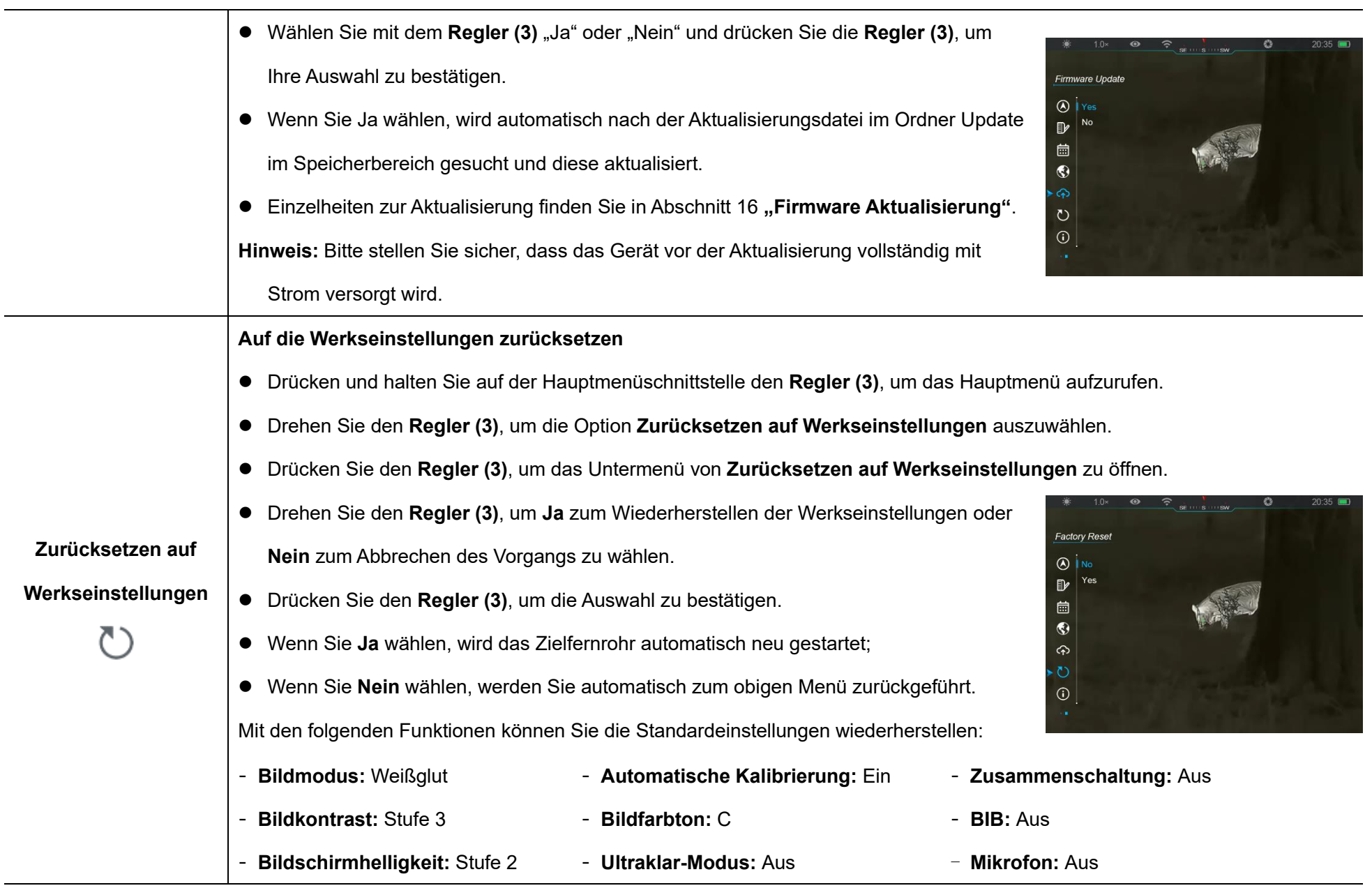

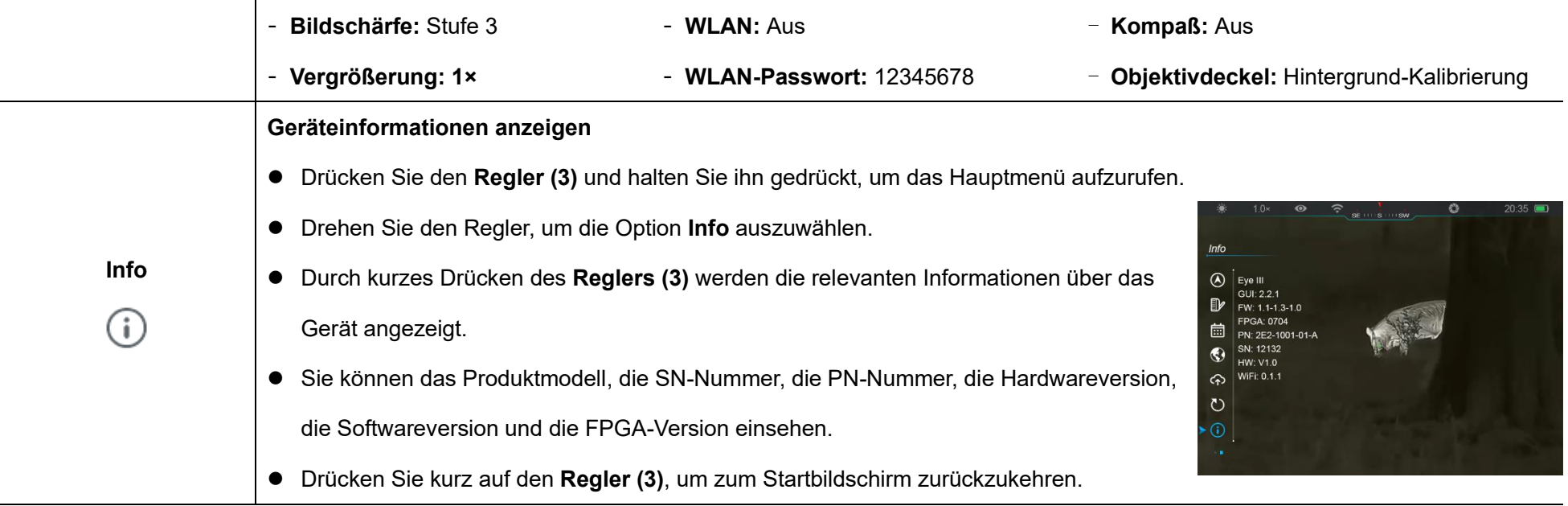

## **14 WLAN-Funktion**

Die EYE III-Serie kann zur Datenübertragung über die WLAN-Funktion mit einem mobilen Gerät (Laptop oder Mobiltelefon) verbunden werden.

- ⚫ Schalten Sie die WLAN-Funktion im Hauptmenü ein (siehe **Hauptmenü** - **WLAN** für weitere Informationen).
- ⚫ Wenn die WLAN-Funktion eingeschaltet ist, wird auf dem mobilen Gerät nach dem WLAN-Signal mit dem Namen EYE III\_XXXXX-

XXXXXX gesucht. XXXXX-XXXXXX ist die aus Zahlen und Buchstaben bestehende Seriennummer des Geräts.

- ⚫ Wählen Sie WLAN, geben Sie das Passwort ein und verbinden Sie sich. Das anfängliche Passwort ist 12345678.
- ⚫ Nach erfolgreicher WLAN-Verbindung wird die Steuerung des Geräts über die **InfiRay Outdoor** App unterstützt, die auf das Mobilgerät heruntergeladen wird.

### **Einstellungen der WLAN-Namen und Passwort**

Der Name und das Passwort des WLANs von EYE III Serien können über die **InfiRay Outdoor** App zurückgesetzt werden.

- ⚫ Nachdem Sie das mobile Gerät angeschlossen haben, klicken Sie auf
- das Symbol Einstellungen  $\{O\}$  im **InfiRay Outdoor-**Bildschirm, um die **Einstellung**sschnittstelle zu öffnen.
- ⚫ Geben Sie in die Textfelder den neuen WLAN-Namen (SSID) und das Passwort ein und übermitteln Sie sie.
- Das Gerät muss neu gestartet werden, damit der neue Name und das neue Passwort wirksam werden.

**Hinweis**: Nachdem das Gerät auf die Werkseinstellungen zurückgesetzt wurde, werden auch der WLAN-Name und das Passwort auf die Werkseinstellungen zurückgesetzt.

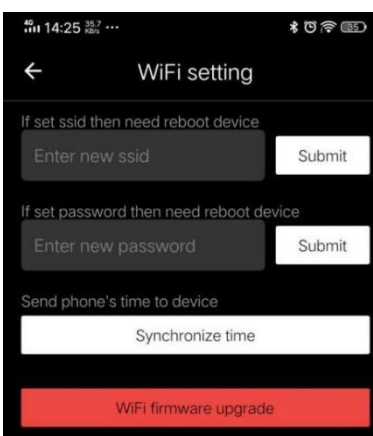

## **15 Zusammenschaltungsmethode**

### **Zusammenschaltung mit mobilen Geräten**

- ⚫ Öffnen Sie Personal Hotspot auf Ihrem mobilen Gerät und ändern Sie den Namen und das Passwort von Personal Hotspot in ICS und 12345678.
- ⚫ Aktivieren Sie die Zusammenschaltung im Hauptmenü, siehe **Hauptmenü - Zusammenschaltung** für weitere Informationen.
- ⚫ Wenn diese

**Zusammenschaltungsfunktion** aktiviert ist, wird automatisch nach einem WLAN-Hotspot namens ICS mit dem Passwort 12345678 gesucht.

Wenn das

Zusammenschaltungssymbol in der Statusleiste erscheint und die Meldung **Daten senden** in der oberen linken Ecke des Displays angezeigt wird, ist die

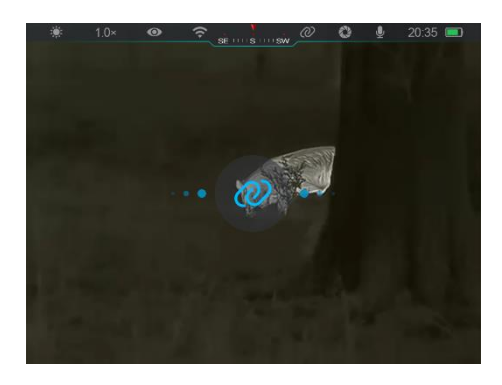

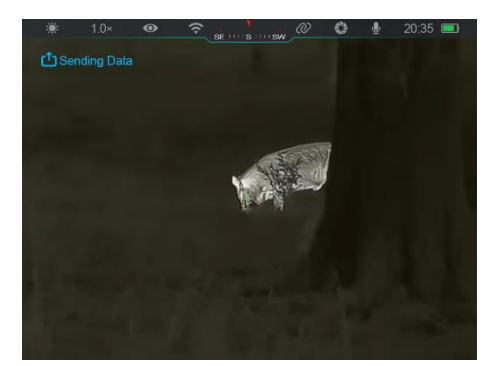

Zusammenschaltung zwischen den beiden Geräten erfolgreich.

⚫ Wenn Sie die InfiRay Outdoor App auf Ihrem mobilen Gerät öffnen, können Sie die Geräte in InfiRay Outdoor steuern, ohne die Internetfunktion des mobilen Geräts zu beeinträchtigen.

### **Zusammenschaltung zwischen EYE III**

Die beiden EYE III-Geräte können auch manuell miteinander zusammengeschaltet werden.

- Schalten Sie zunächst die WLAN-Funktion auf einem Gerät ein. Und schalten Sie die Zusammenschaltungsfunktion für das andere Gerät ein.
- ⚫ Für schnellere Zusammenschaltung ändern Sie den WLAN-Namen und das Passwort in der InfiRay Outdoor App auf ICS und 12345678
- ⚫ Drücken Sie kurz die **Kamera-Taste (4) + Regler (3)** gleichzeitig, um die Kopplung zu starten.
- ⚫ Wenn zwei EYE III miteinander verbunden sind, ist das Gerät, dessen

WLAN aktiviert ist, der Datensender und das andere Gerät, dessen Zusammenschaltung aktiviert

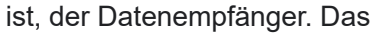

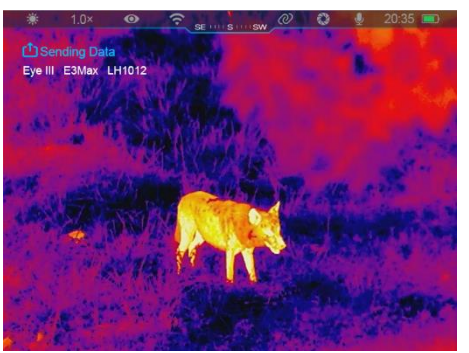

Bild des Datensenders wird auf dem Bildschirm des Empfängers angezeigt.

⚫ In der oberen linken Ecke beider Bildschirme erscheint die Aufforderung "Daten senden" oder "Daten empfangen" sowie der Standard-WLAN-Name.

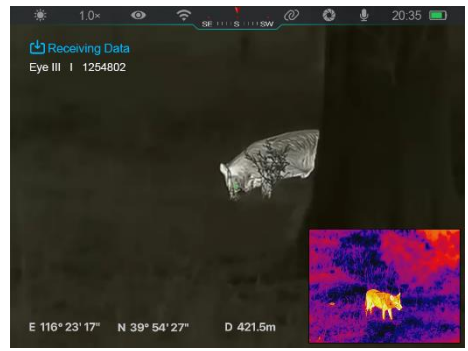

- ⚫ Drücken Sie kurz die **Kamera-Taste (4)**, um zwischen Datensender und -empfänger zu wechseln.
- ⚫ Während der Bildübertragung können Sie die EYE III neben der Aufnahme von Fotos und Videos weiterhin bedienen.
- ⚫ Beachten Sie, dass das Gerät nach dem Einschalten der Internetfunktion die WLAN-Funktion nicht mehr einschalten kann.

## **16 Objektivdeckel-Funktion**

Die Funktion beim Schließen des Objektivdeckels kann im Hauptmenü eingestellt werden. Weitere Informationen sind in **Abschnitt 13 Hauptmenü - Objektivdeckel** zu finden.

Es stehen drei Funktionen zur Auswahl - Hintergrundkalibrierung, Standby und Ausschalten, wobei die Hintergrundkalibrierung die Standardeinstellung ist.

➢ **Hintergrund-Kalibrierung:** 

Wenn die Hintergrundkalibrierung ausgewählt ist, decken Sie den Objektivdeckel **(9)** ab, um die Hintergrundkalibrierung zu beenden. Dann können Sie

**Lens** Car A Background Standby Shutdown 益  $\odot$ ക  $\circ$  $\odot$ 

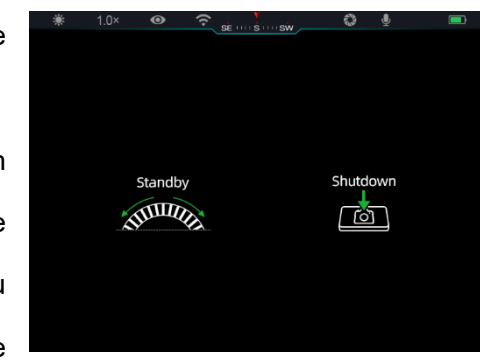

den Deckel **(9)** öffnen, um zum Startbildschirm zurückzukehren, oder das Gerät durch Drehen der **Steuertaste (3)** in den Standby-Modus versetzen oder durch Drücken der **Kamerataste (4)** ausschalten, wie

auf dem Bildschirm angezeigt.

➢ **Standby:** Wenn die Standby-Funktion gewählt ist, decken Sie den Objektivdeckel **(9)** ab, um das Gerät in den Standby-Modus

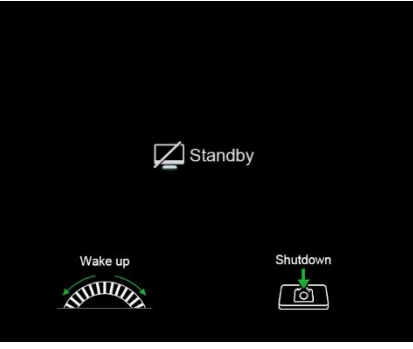

zu versetzen. Drehen Sie im Standby-Modus die **Steuertaste (3)**, um das Gerät aufzuwecken, und drücken Sie kurz auf die **Kamera-Taste (4)**, um das Gerät auszuschalten.

➢ **Abschaltung:** Wenn die Abschaltfunktion ausgewählt ist, decken Sie den Objektivdeckel **(9)** ab und starten Sie den Countdown für das Ausschalten. Wenn der Countdown 0 erreicht.

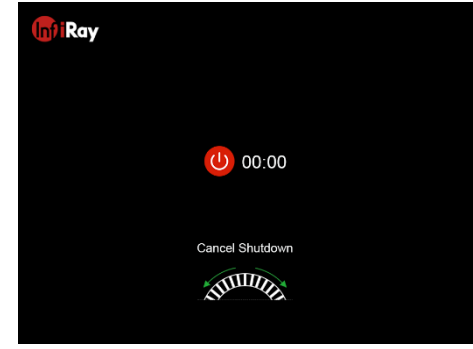

wird das Gerät abgeschaltet. Wenn die **Steuertaste (3)** gedreht wird, bevor der Countdown 0 erreicht, wird die Abschaltung abgebrochen.

**Hinweis:** Wenn das Standby-Modus 30 Minuten überschreitet, schaltet sich das Gerät automatisch ab.

## **17 Firmware Aktualisierung**

- ⚫ Aktualisierungen werden auf der offiziellen Website, in den sozialen Medien oder in der InfiRay Outdoor App bekannt gegeben.
- ⚫ Laden Sie die Update-Datei von der offiziellen Website

(www.infirayoutdoor.com) herunter und speichern Sie sie in einem Ordner namens "update" im Speicherbereich der EYE III.

- ⚫ Drücken und halten Sie auf der Hauptmenüschnittstelle den **Regler (3)**, um das Hauptmenü aufzurufen.
- ⚫ Drehen Sie den **Regler (3)**, um die Option **Firmware Aktualisierung** auszuwählen.
- ⚫ Drücken Sie kurz den **Regler (3)**, um das Untermenü der Firmware Aktualisierung aufzurufen.
- ⚫ Wählen Sie mit dem **Regler (3)** "**Ja**" und drücken Sie den **Regler (3)**, um die Auswahl zu bestätigen.
- ⚫ Das Gerät sucht automatisch nach den Update-Dateien, die im Ordner "update" im Speicher der EYE III abgelegt sind.
- ⚫ Bitte stellen Sie sicher, dass das Gerät vor der Aktualisierung vollständig aufgeladen ist.

# **18 InfiRay Outdoor**

Die Wärmebildmonokulare der EYE III-Serie unterstützen die **InfiRay Outdoor**-Technologie, mit der die Bilder des Monokulars in Echtzeit über WLAN an ein Smartphone oder Tablet übertragen werden können.

Eine ausführliche Anleitung zu **InfiRay Outdoor** finden Sie auf der Website www.infirayoutdoor.com

Laden Sie die **InfiRay Outdoor**-App von der offiziellen Website (www.infirayoutdoor.com) und dem App Store herunter und installieren Sie sie, oder scannen Sie den QR-Code unten, um sie direkt herunterzuladen.

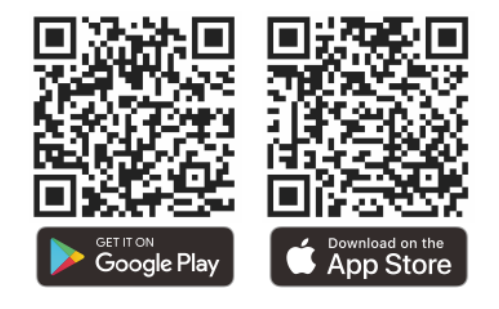

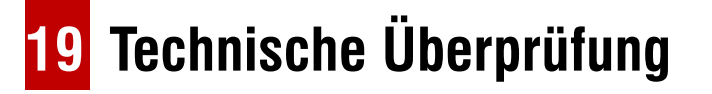

Es wird empfohlen, vor jeder Benutzung des Monokulars eine technische

Überprüfung durchzuführen. Überprüfen Sie die folgenden Angaben:

- Produktsaussehen (keine Risse im Körper).
- ⚫ Den Zustand der Linse und des Okulars (es dürfen keine Risse, Fettflecken, Schmutz oder andere Ablagerungen vorhanden sein).
- ⚫ Den Akkustatus (er sollte geladen sein).
- ⚫ Der Regler/Knopf muss funktionsfähig sein.

# **20 Wartung**

Die Wartung wird mindestens zweimal im Jahr durchgeführt und umfasst die folgenden Schritte:

- ⚫ Wischen Sie die Oberfläche von Metallteilen und Kunststoffteilen mit einem Baumwolltuch ab, um Staub und Schmutz zu entfernen. Für den Reinigungsprozess kann Silikonfett verwendet werden.
- ⚫ Reinigen Sie die elektrischen Kontakte der Batterie und des Batteriefachs am Gerät mit einem nicht fettenden organischen Lösungsmittel.
- ⚫ Überprüfen Sie die Glasflächen der Okulare und Linsen. Entfernen Sie ggf. Staub und Sand von den Linsen (vorzugsweise mit einer berührungslosen Methode). Wischen Sie die optische Oberfläche mit einem speziellen Wischwerkzeug und Lösungsmittel ab.

## **21 Rechtliche und Regulatorische Informationen**

Frequenzbereich des drahtlosen Sendemoduls:

### **WLAN: 2,412 – 2,472 GHz**

Leistung des drahtlosen Sendemoduls < 20 dBm

Wir erklären hiermit, dass die Funkgeräte der EYE III-Serie den Richtlinien 2014/53/EU und 2011/65/EU.

## **FCC-Erklärung**

### **FCC ID: 2AYGT-2K-00**

### **Anforderungen an dem Etikett**

Dieses Gerät entspricht Teil 15 der FCC-Bestimmungen. Der Betrieb unterliegt den folgenden zwei Bedingungen: (1) Dieses Gerät darf keine schädlichen Interferenzen verursachen und (2) dieses Gerät muss alle empfangenen Interferenzen akzeptieren, einschließlich Interferenzen, die einen unerwünschten Betrieb verursachen können.

### **Informationen für den Benutzer**

Jegliche Änderungen oder Modifikationen, die nicht ausdrücklich von der für die Konformität verantwortlichen Partei genehmigt wurden, können die Berechtigung des Benutzers zum Betrieb des Geräts aufheben.

#### **EMV Klasse A**

**Hinweis:** Dieses Gerät wurde getestet und entspricht den Grenzwerten für ein digitales Gerät der Klasse A gemäß Teil 15 der FCC-Bestimmungen. Diese Grenzwerte sollen einen angemessenen Schutz gegen schädliche Störungen bieten, wenn das Gerät in einer kommerziellen Umgebung betrieben wird. Dieses Gerät erzeugt und verwendet Hochfrequenzenergie und kann diese ausstrahlen. Wenn es nicht in Übereinstimmung mit der Bedienungsanleitung installiert und verwendet wird, kann es schädliche Störungen des Funkverkehrs verursachen. Der Betrieb dieses Geräts in einer Wohngegend kann schädliche Störungen verursachen, in diesem Fall ist der Benutzer verpflichtet, die Störungen auf eigene Kosten zu beheben.

Um die RF-Expositionsanforderungen zu erfüllen, muss der Mindestabstand zwischen dem Körper des Benutzers und dem Handgerät, einschließlich der Antenne, 0,00 cm betragen.